# **Scripting editor overview**

The scripting editor contains the following features :

- [Syntax highlighting](#page-0-0)
- [Code completion](#page-0-1)
- [Show extra characters](#page-0-2)
- [Regions](#page-1-0)
- [Local variables](#page-1-1)
- [Ribbon](#page-2-0)
- [Shortcuts](#page-2-1)

## <span id="page-0-0"></span>Syntax highlighting

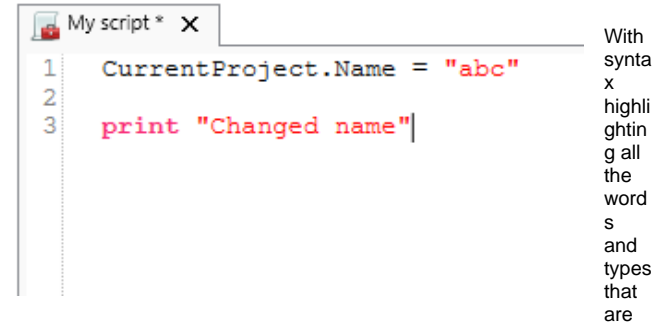

known in python will be shown as colored text. To configure the color schema go to the DeltaShell installation folder and navigate to the plugins\DeltaShell.Plugins.Scripting.Gui folder. Here the XML file "Python.xshd" contains all the information used for syntax highlighting.

## <span id="page-0-1"></span>Code completion

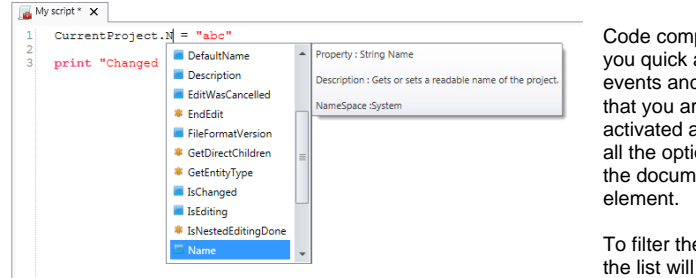

pletion is used to give the access to all properties, d methods of the variable re working on. When a list will be shown showing ons for this variable and entation for the selected

e list continue typing, and filter out all non matching elements. To select an element press

the up and down keys and enter to confirm.

If an empty list is shown, then the type of the variable can not be determined or the variable has no elements to show. Code completion is activated when a '.' is typed or when Ctrl + Space is pressed.

## <span id="page-0-2"></span>Show extra characters

These options are added to show you the space, tab and line end characters. This can be important because pythons logic uses indenting for its statements.

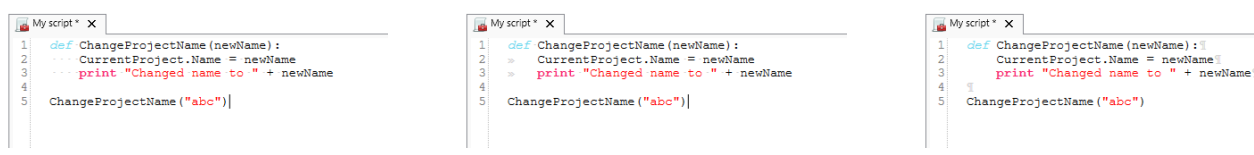

# <span id="page-1-0"></span>Regions

Regions are used to mark code blocks, and gives you the ability to collapse these blocks to 1 line with a title.

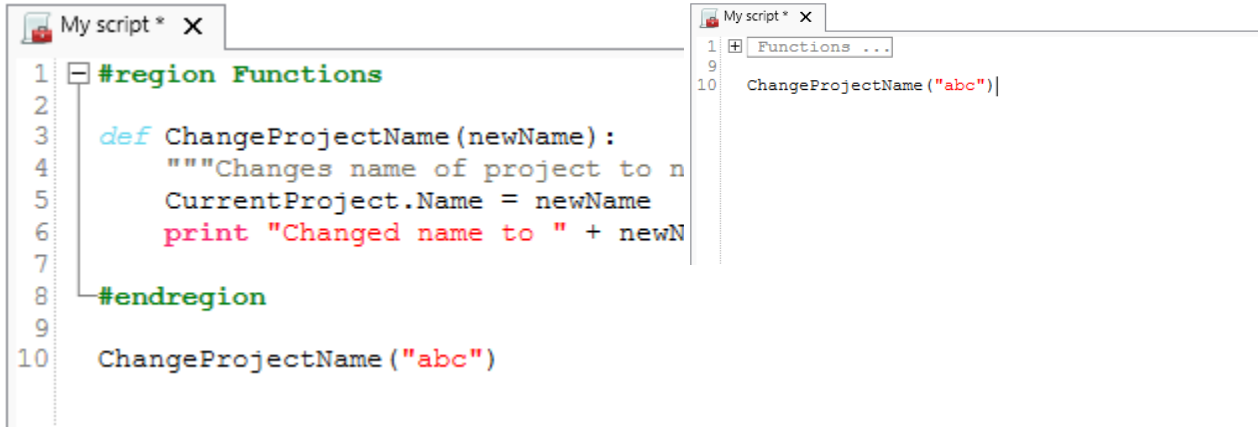

## <span id="page-1-1"></span>Local variables

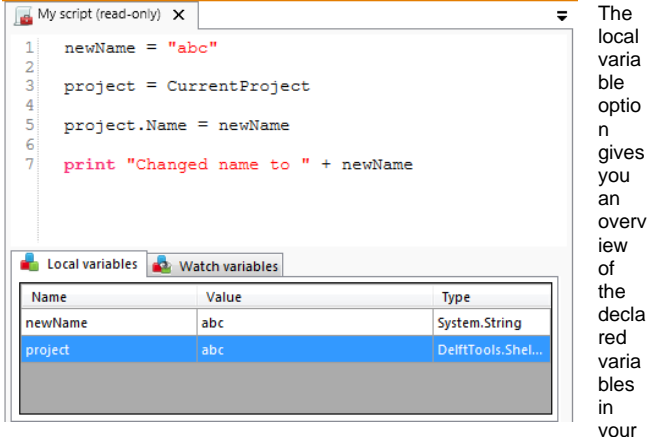

script. The variables are declared when you run the part of your script that declares the variables.

It will show the name of the variable followed by a string representation of the variable value and the type.

To get more detail about the variable, select it and the property window will show you all the details about the variable as shown to the right.

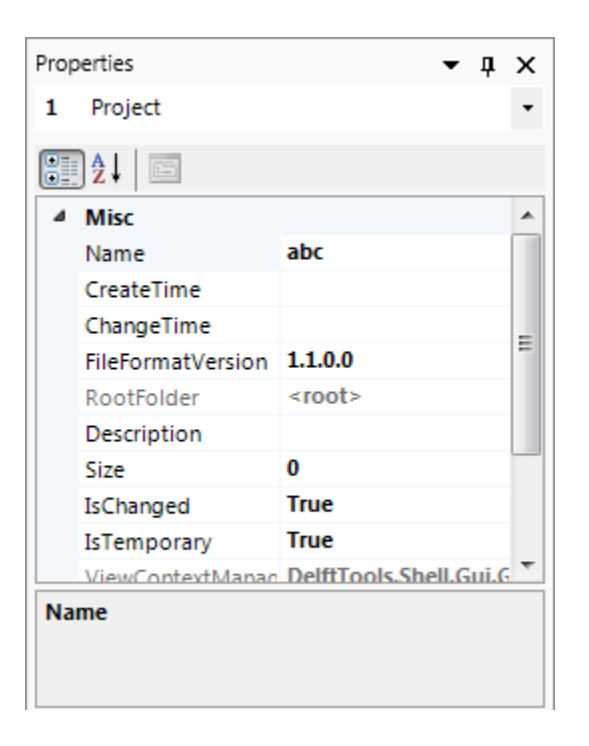

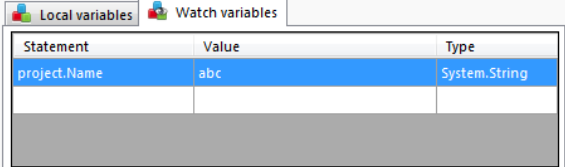

There is also an option called watch variables that allows you to add your own variables that you want to observe.

This works exactly the same as the local variables, with one exception. The variables are not automatically reloaded after running a part of the script. Reloading can be done by pressing the "refresh values" button below the watch variables.

#### <span id="page-2-0"></span>Ribbon

When you open a scripting editor in DeltaShell a Scripting tab will appear in the DeltaShell ribbon. This ribbon has the following additional options :

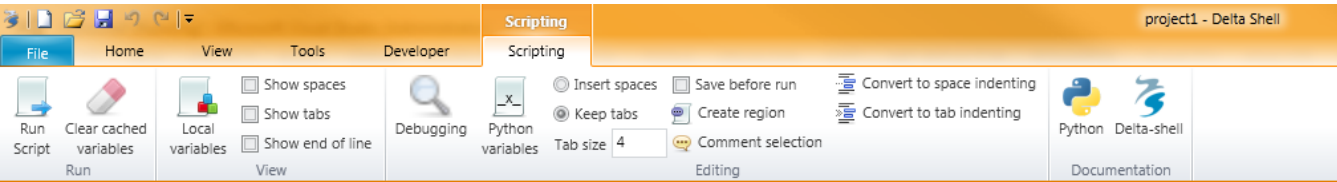

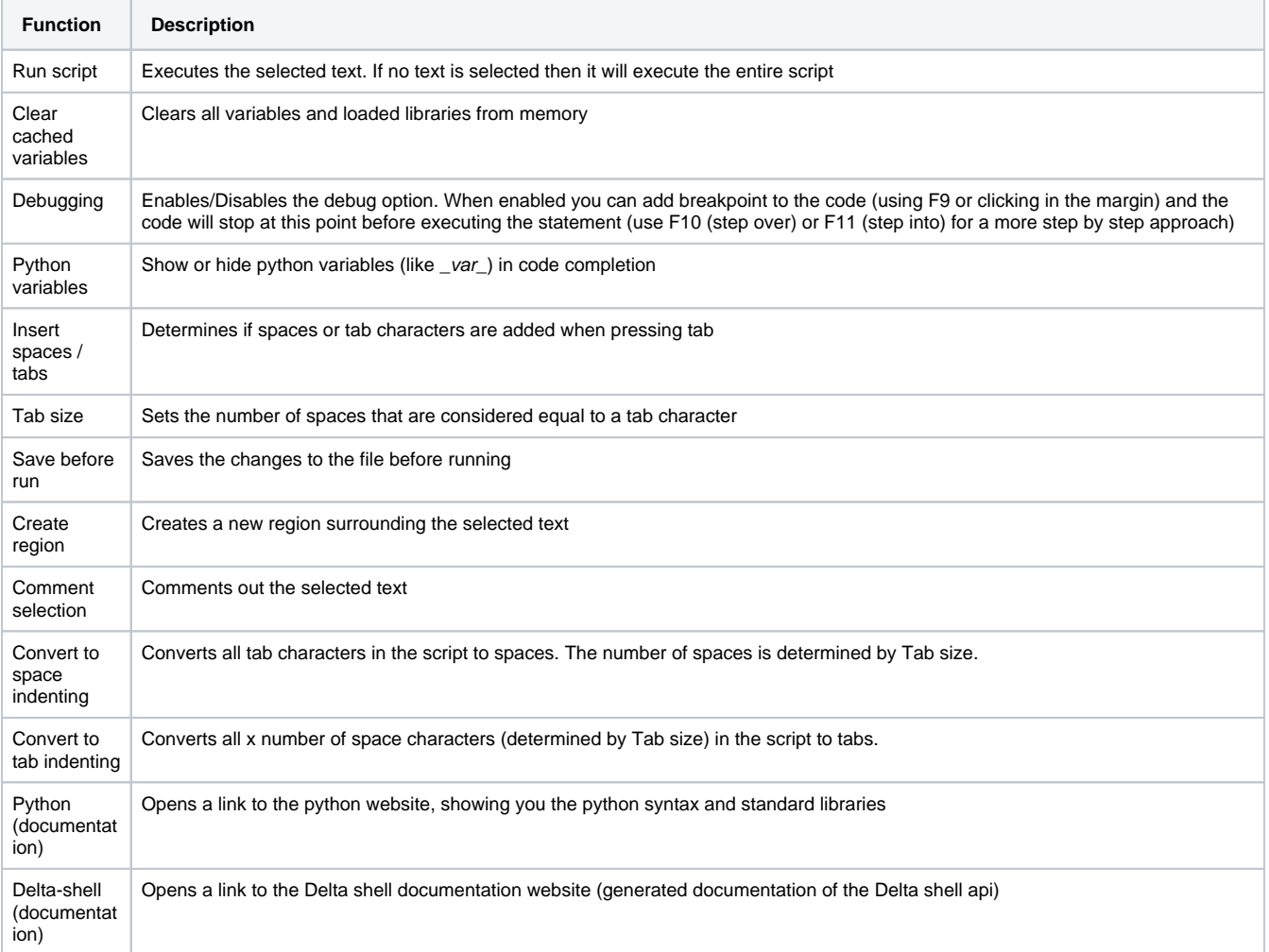

# <span id="page-2-1"></span>**Shortcuts**

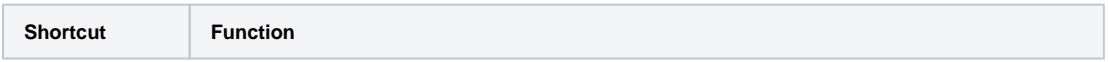

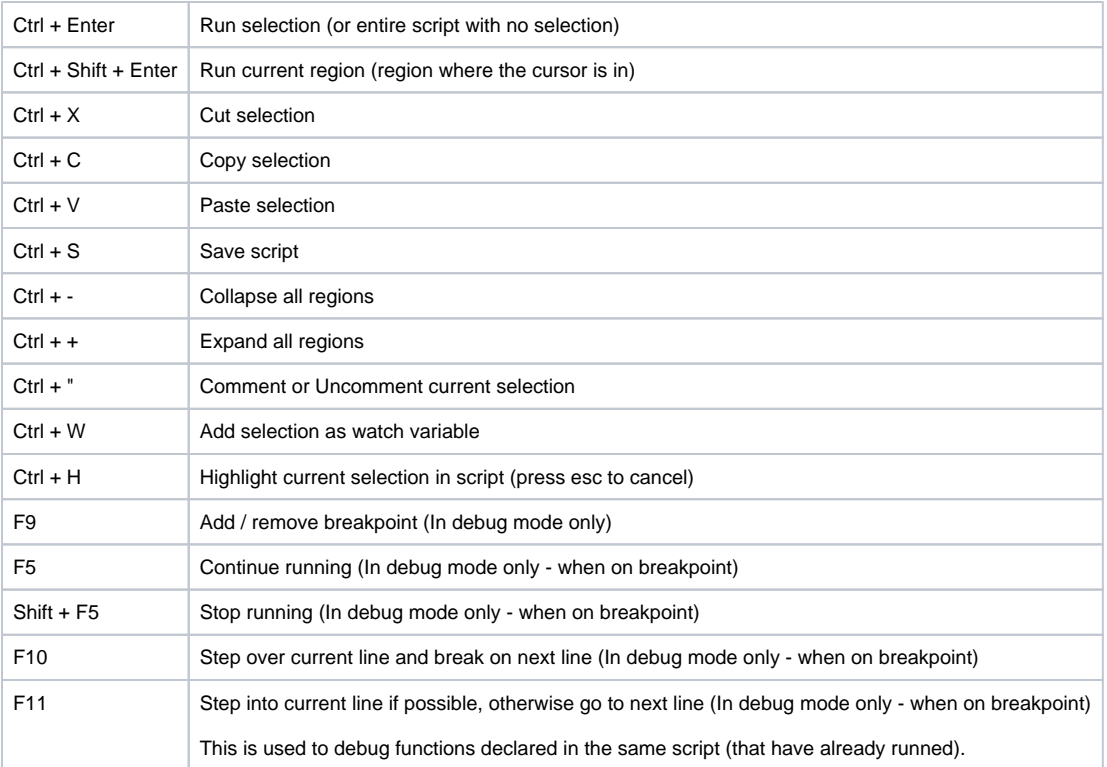